## **Advanced MapServer** User Interfaces

#### Stephen Lime

*Data & Applic Data & Applications Manager ations Manager Minnesota DNR, MIS Bureau Minnesota DNR, MIS Bureau*

## Workshop Objectives

- $\bullet\,$  hands-on experience in building a complex application application
	- –application components on-demand
	- – $-$  runtime configuration via HTML forms
	- –– javascript/DHTML
	- $-$  coupling external tools with MapServer
- when to use CGI vs. MapScript, DHTML vs. Java
	- exposure to a few version 4.0 features

•

## Workshop Plan

- $\bullet\,$  a basic application: **Itasca County**
- starting simple, multiple scalebars
- pan controls the easy way easy way
- frames for query results
- rubber-band zoom using DHTML
- (time permitting) interfacing with helper apps:
	- **Links of the Common** – gazetteer
	- authentication

## Workshop Resources

#### $\cdot$  Itasca application installed at:

 $C:\PP$ rogram Files\Apache Group\Apache2\htdocs\workshop

- $\bullet\;$  Itasca application URL is: http://localhost/workshop/index.html
- use *notepad/ConTEXT* to edit application files
- edit files ending in ".student.html"
- complete files (no cheating) are missing the "student" part
- there are AM and PM versions "\_pm" or "\_am"

## **Template Caveats**

- •• [program]: name of the MapServer CGI binary
- •• [root]: location (relative to document root) of the Itasca application
- •• [map\_web\_imagepath]: location of the temporary image directory
- •• [map\_web\_imageurl]: name of that directory relative to document root

## **Basic Application**

- •• our old friend the Itasca County, MN demo application
- •• check out itasca\_basic.html *(please don't edit the file) don't edit the file)*

#### [start the application](http://localhost/workshop/index.html)

## Exercise 1: Multiple Scalebars

- •• information needed to make a scalebar
	- –**relative** or **absolute** extent of a map
	- –– size of the map (in pixels)
	- –– unit of measure for the map coordinates
	- unit of measure for the scalebar
- •• change map file parameters on-the-fly using CGI variables

# **On-the-fly Configuration**

- MapServer CGI allows for almost every aspect of the map file to be changed via HTML forms
- syntax is map\_object\_parameter=value (e.g. map\_lakes\_minscale=10000)
- for security reasons you must use the new DATAPATTERN or TEMPLATEPATTERN options to change templates or data files
- ability to define data (inline features)

#### Exercise 1: Tasks

- edit itasca\_adds\_scalebar.student.html
- • $\cdot$  add a second scalebar to the right of the existing scalebar that represents kilometers instead of miles

#### [start the application](http://localhost/workshop/index.html)

#### Exercise 1: Solution

#### One image tag src value that works is:

 $src="[program]?map=[map]$  $mapext=[minx]+[miny]+[maxx]+[maxy]$ map\_scalebar\_units=kilometers& map\_scalebar\_units=kilometers& mode=scalebar" mode=scalebar"

### Exercise 2: Pan Arrows Exercise 2: Pan Arrows

- •• convenience feature that should be part of every application
- can be implemented using individual directional images or an image map
- •• leverages the notion of a virtual image

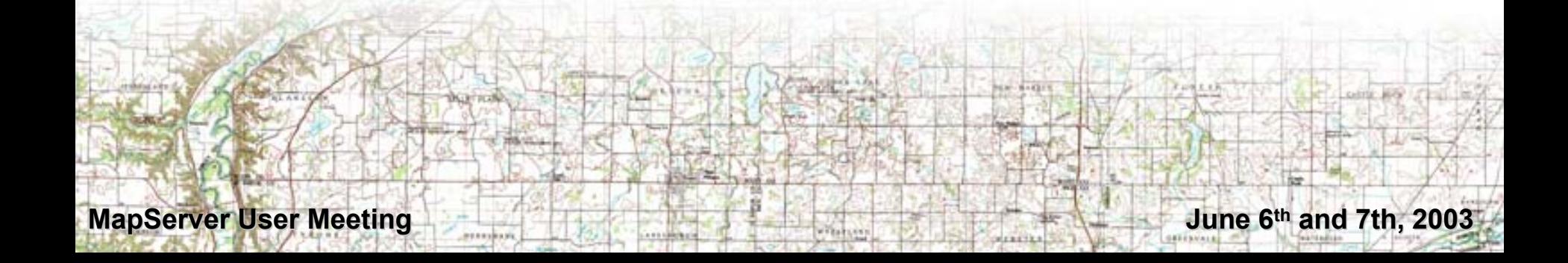

### Exercise 2: Virtual Image

•• MapServer will recognize "mouse" clicks outside of the real image real image

**(0,0)**

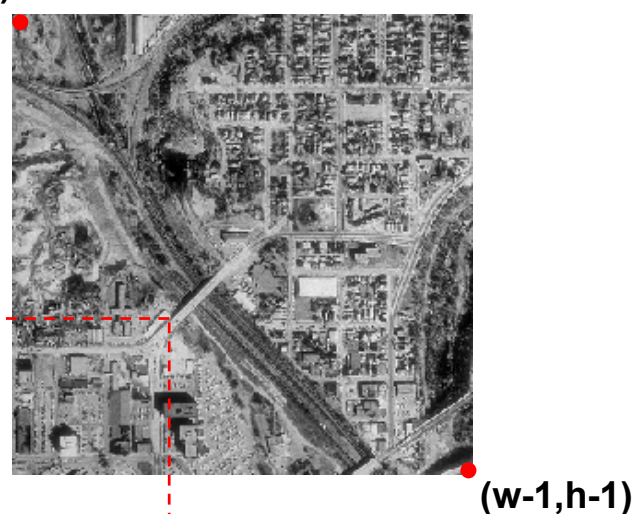

**(x,y)**

### Exercise 2: Tasks

- $\bullet\,$  edit itasca\_adds\_pan.student.html
- •• finish the Javascript pan() function that computes a MapServer URL representing a pan in a particular direction

#### [start the application](http://localhost/workshop/index.html)

#### Exercise 2: Solution

#### To pan to the southwest:

 $x = 0 - 600$ \*pansize - 600/2;

 $y = (600-1) + 600*$  pansize – 600/2;

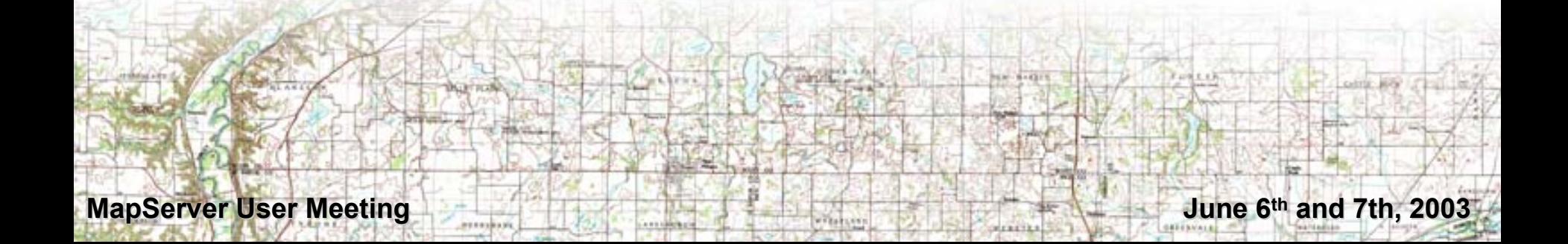

### Exercise 3: Frames

•• to make applications user-friendly it's convenient to direct query results someplace other than the main window

**MapServer User Meeting and 7th, 2003** 

• 3 options: popup windows, layers or frames

## Javascript, Windows & Frames

- •• windows are at the "root" of the javascript object hierarchy
- windows contain documents or frames
- •• frames can contain documents or other frames, and so on...
- documents contains elements like forms, images and so on…

#### Exercise 3: Tasks

- •• edit itasca\_adds\_frames.student.html
- • $\bullet\,$  Fill in the "submit\_form()" function so that if in browse mode then the application uses the main frame and if in a query mode it uses the query results frame

#### [start the application](http://localhost/workshop/index.html)

#### Exercise 3: Solution

#### Here's one possible code block:

function () { function () {

if(document.mapserv.mode[0] == checked) // browse document.mapserv.target =  $"$ \_self";

else

document.mapserv.target = query\_frame; return;

**MapServer User Meeting and 7th, 2003** 

}

## Exercise 4: Rubber-band Zoom

- rubber-band zooms are a terrific, intuitive way to spiff up an application
- users can quickly define an area-of-interest, saving server resources
- emulate the functionality of the DNR LandView interfaces ([java/](http://www.dnr.state.mn.us/maps/landview.html)[dhtml](http://www.dnr.state.mn.us/maps/landview_dhtml.html))
- $\bullet\,$  utilize packaged coordinate management and DHTML component libraries

## Coordinate Management

- Javascript library mapserv.js
- contains code to manage extents, a variety of zoom types and layers
- •• integrates with a couple of component pieces (that enable rubber-band zooms), these components are written in DHTML and Java

## DHTML vs. Java Applet

- •• neither is a perfect solution
- •• personally I prefer the Applet: selfcontained and extensible
- however, standards-based browsers and cross-browser scripting libraries make DHTML a viable alternative for simple needs

# Impact of DHTML on Design

- problem: in order to know where you are within a DHTML layer you must use absolutely positioned layers, however this limits design.
- solution: use relatively positioned DHTML layers to "anchor" absolutely positions DHTML layers

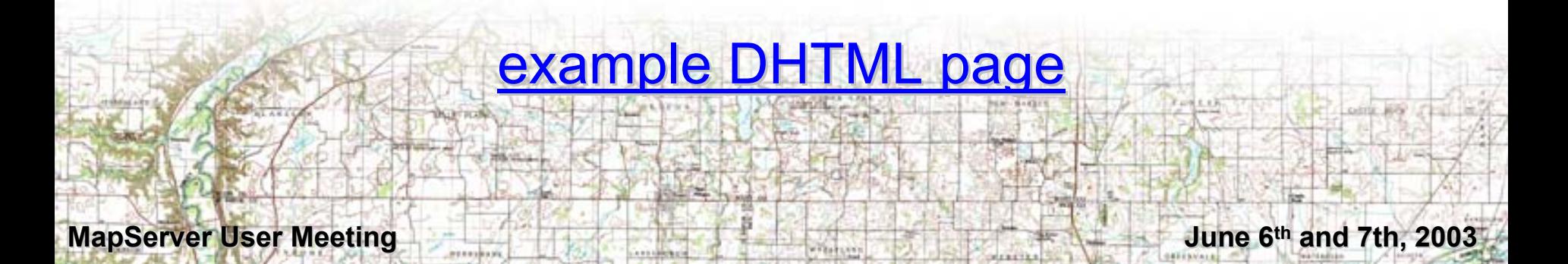

# DHTML Rubber-band Map Control

- Javascript library dbox.js
- •• built on top of the CBE cross-browser DHTML library
- $\cdot$  dBox objects leverage the anchor concept mentioned previously, so for every dBox there are 2 DHTML layers necessary to place the component on the page

# mapserv.js & dbox.js integration

- glued together using some event-based javascript functions that you write
	- These include:
		- seterror\_handler()
		- setbox\_handler()
		- reset\_handler()
		- mousemove\_handler()
		- mouseexit\_handler()
		- mouseenter\_handler()

#### Exercise 4: Tasks

- •• step through the conversion of the Itasca application to DHTML
- •• you have a version you can "play" with, itasca\_adds\_dhtml.student.html
- •• extra credit: limit box zooming/query to appropriate form settings (e.g. no box appropriate form settings (e.g. no box when zooming out)

#### [start the application](http://localhost/workshop/index.html)

# MapServer Integration: Gazetteer

- problem: you want to allow users to quickly do place-name lookups
- •• benefits: customer service, performance issues
- solution: use an external database and program to do the lookups (Perl/JSP/ASP/...)

### Gazetteer Example Gazetteer Example

- •• [Recreation Compass](http://www.dnr.state.mn.us/maps/compass.html)
- •• MySQL used to store USGS GNIS data, 28,000 places 28,000 places
- •• Perl script used to query MySQL
- •• MapServer URLs or calls to mapserv.js objects are used to reposition the application

# MapServer Integration: Authentication

- problem: you've got data you'd like to password protect
- solution: depends on problem!
	- – you could use http server URL patterns and normal web authentication
	- – $-$  or you may want to leverage internal security of a particular data source like SDE or PostGIS
	- –– there are certainly other alternatives such as using application servers like WebLogic or Zope

## **Authentication Example**

- DNR <u>[Heritage Data Viewer](http://www.dnr.state.mn.us/maps/heritage/index.html)</u>
- •• sensitive data stored in SDE, SDE/Oracle authentication required
- •• validation of credentials done using a small JSP page and SDE Java API
- •• username/password made available to MapServer using cookies and %variable% map file pre-processing

### For more information…

#### Contact: Stephen Lime [steve.lime@dnr.state.mn.us](mailto:steve.lime@dnr.state.mn.us)

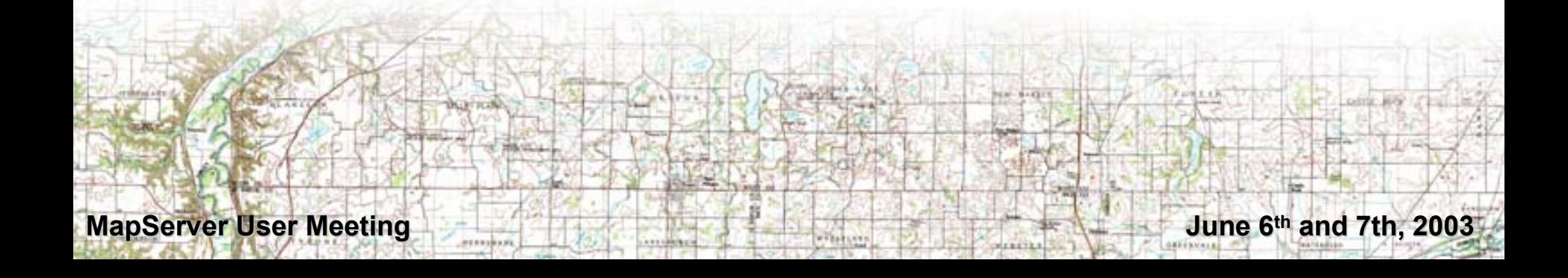